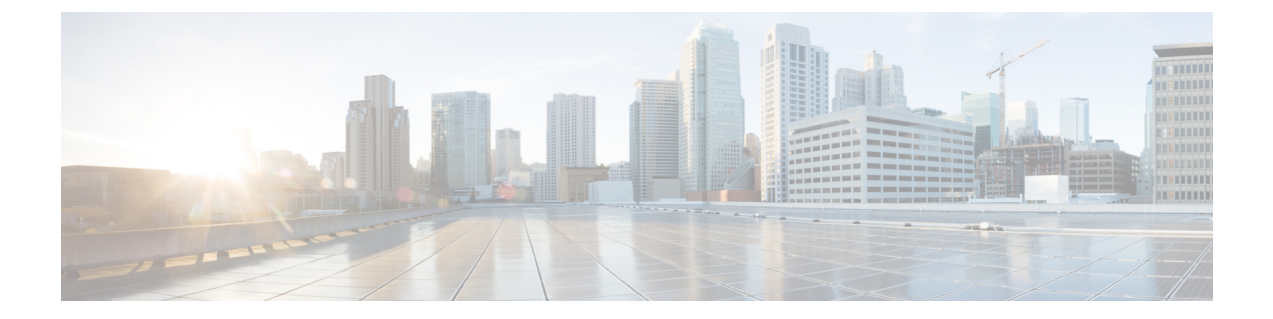

# ポイントツーポイント リレー トポロジの 設定と検証

- ポイントツーポイント リレー トポロジの設定と検証 (1 ページ)
- CLI によるポイントツーポイント リレー トポロジの設定 (1 ページ)
- CLI によるポイントツーポイント リレー トポロジの検証 (2 ページ)

## ポイントツーポイント リレー トポロジの設定と検証

以下の図に示すように、ポイントツーポイント リレー トポロジを導入するための単一のデバ イス (MP1) 上に2つの無線インターフェイスがあります。

図 **<sup>1</sup> :** ポイントツーポイント リレー トポロジ

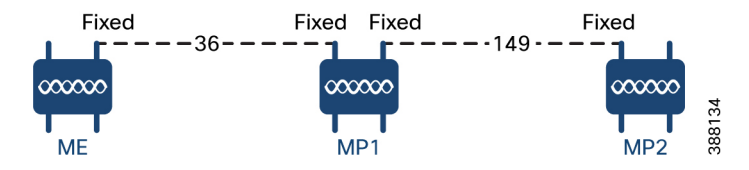

ポイントツーポイント リレー トポロジを設定するには、以下のシナリオに従います。

- **1.** チャネル 36 にメッシュエンド(ME)、チャネル 36 に MP1、デフォルトチャネル 149 に MP2 を設定します。
- **2.** ステップ 1 の設定から続行します。
- 3. メッシュポイント (MP2) の2番目のスロットインターフェイスを再度有効にして30秒待 機すると、単一のデバイス上の 2 つの無線インターフェイスによるポイントツーポイント リレー トポロジが導入されます。

### **CLI** によるポイントツーポイント リレー トポロジの設定

ポイントツーポイント リレー トポロジを設定するには、次の CLI コマンドを使用します。

- **1.** 無線インターフェイス番号 <1 または 2> でワイヤレスデバイスを設定します。 Device# configure dot11Radio <interface>
- **2.** ワイヤレスインターフェイスの管理状態を有効モードまたは無効モードに設定します。 Device# configure dot11Radio <interface> > {enable | disable}
- **3.** 指定したインターフェイスの動作モードを設定します(固定、Fluidity、またはFluidmax) Device# configure dot11Radio <interface> > [enable | disable] mode { fluidity | fixed | fluidmax }
- **4.** 指定したインターフェイスの動作チャネルと、1 ~ 256 の動作チャネル ID を設定します

Device# configure dot11Radio <interface> > [enable | disable] mode [fluidity | fixed | fluidmax] channel <channel id>

**5.** コンフィギュレーション モードを終了します。

Device (configure dot11Radio <interface> > {enable | disable} mode {fluidity | fixed | fluidmax} channel <channel id>) #end

#### 例:

Device# Configure dot11Radio <2> {enable | disable} mode {fluidity} channel <36>

ポイントツーポイント リレー トポロジの設定例。

メッシュエンド(ME)の設定

Device# Configure dot11Radio 2 enable Device# Configure dot11Radio 2 mode fixed Device# Configure dot11Radio 2 channel 36

メッシュポイント(MP1)の設定

Device# Configure fluidity id infrastructure Device# Configure dot11Radio 1 enable Device# Configure dot11Radio 1 mode fixed Device# Configure dot11Radio 1 channel 36 Device# Configure dot11Radio 2 enable Device# Configure dot11Radio 2 mode fixed Device# Configure dot11Radio 2 channel 149

#### MP2 の設定

```
Device# Configure fluidity id infrastructure
Device# Configure dot11Radio 1 enable
Device# Configure dot11Radio 1 mode fixed
Device# Configure dot11Radio 1 channel 149
```
### **CLI** によるポイントツーポイント リレー トポロジの検証

ポイントツーポイントリレートポロジの設定を検証するには、次のshowコマンドを使用しま す。 Device# show dot11Radio <interface> config メッシュエンド(ME)の統計

Device# **show dot11Radio 2 config** Interface : enabled Mode : fixed infrastructure Frequency : 5180 MHz Channel : 36 …… Passphrase : Cisco AES encryption : enabled AES key-control : enabled

メッシュポイント (MP1) の統計

#### Device# **show dot11Radio 1 config** Interface : enabled

Mode : fixed infrastructure Frequency : 5180 MHz Channel : 36 …… Passphrase : Cisco AES encryption : enabled AES key-control : enabled Device# show dot11Radio 2 config Interface : enabled Mode : fixed infrastructure Frequency : 5745 MHz Channel : 149

…… Passphrase : Cisco AES encryption : enabled AES key-control : enabled

#### MP2 の統計

Device# **show dot11Radio 1 config** Interface : enabled Mode : fixed infrastructure Frequency : 5745 MHz Channel : 149 ……

Passphrase : Cisco AES encryption : enabled

I

 $\overline{\phantom{a}}$ 

翻訳について

このドキュメントは、米国シスコ発行ドキュメントの参考和訳です。リンク情報につきましては 、日本語版掲載時点で、英語版にアップデートがあり、リンク先のページが移動/変更されている 場合がありますことをご了承ください。あくまでも参考和訳となりますので、正式な内容につい ては米国サイトのドキュメントを参照ください。